## **ใบแจงขอมูลการติดตอของสมาช�ก กบข.**

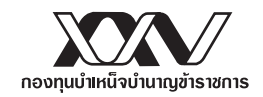

## **ชองทางหลัก : แจงขอมูลการติดตอผาน My GPF Application**

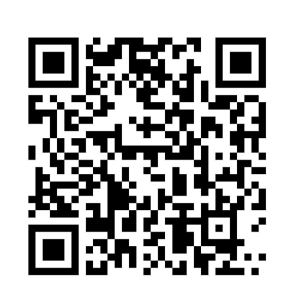

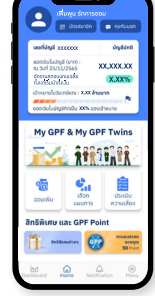

## **บร�การสมาช�ก ครบวงจรบนสมารทโฟน ครบ งาย ในมือคุณ**

- ตรวจสอบยอดเง�นของตนเองไดตลอดเวลา
	- คำนวณเงินเพื่อการเกษียณ
	- รับสิทธิพิเศษต่าง ๆ

ว�ธีการดาวนโหลด My GPF Application

ว�ธีที่ 1 สแกน QR code ดานซาย

วิธีที่ 2 เข้า Play Store หรือ App Store แล้วพิมพ์ค้นหาคำว่า "กบข"

## **ขั�นตอนลงทะเบียน My GPF Application**

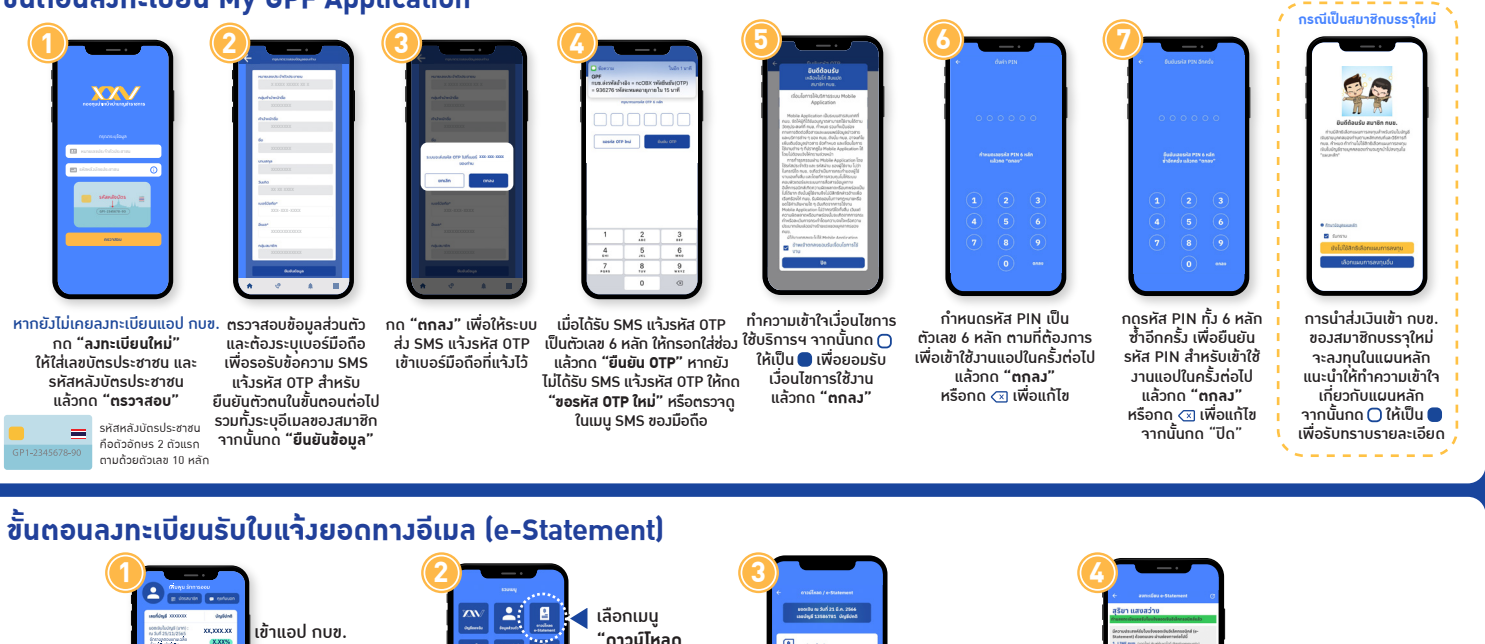

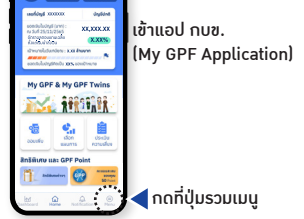

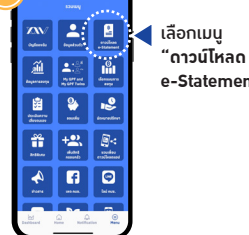

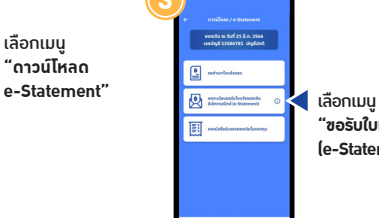

**"ขอรับใบแจงยอดทางอีเมล (e-Statement)"**

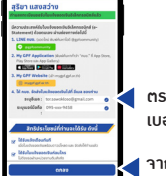

ตรวจสอบอีเมล และ เบอรมือถือ

จากนั�นกดปุม **"ลงทะเบียน"**

กรณีไมสะดวกแจงขอมูลผานชองทางหลัก โปรดกรอกขอมูลดานลางใหครบถวนแลวนำสง กบข. โดยตรงที่ ้ฝ่ายทะเบียนสมาชิกด้านรับ กองทนบำเหน็จบำนาญข้าราชการ ต้ ปณ. 87 ปณฝ.พัฒนพงษ์ กรงเทพฯ 10506

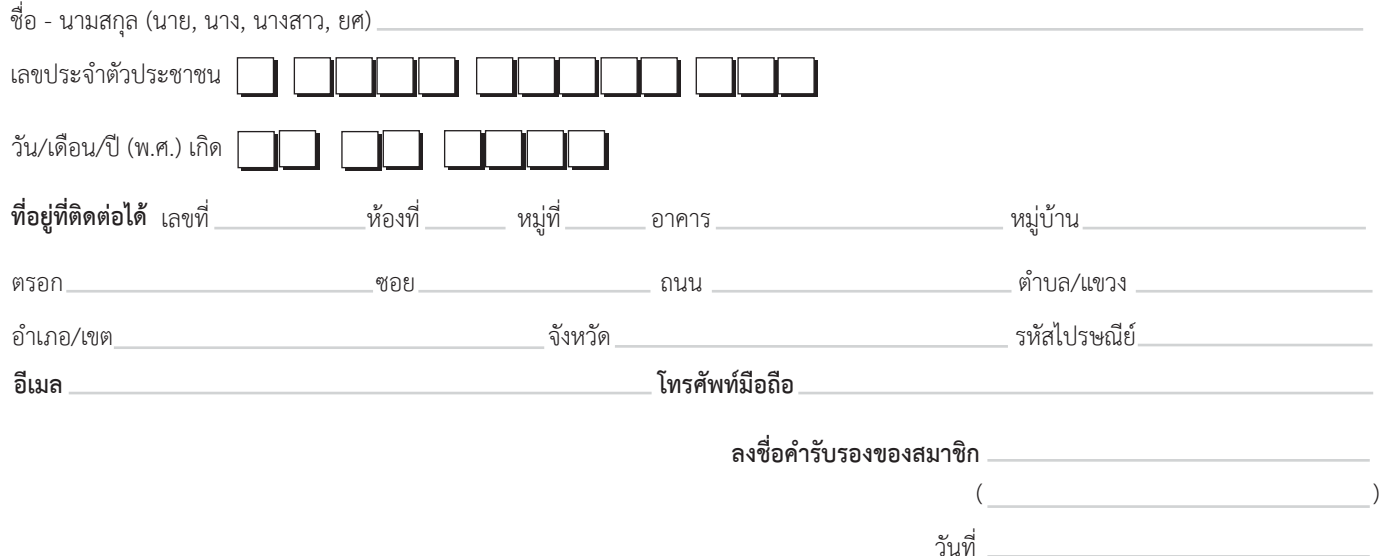